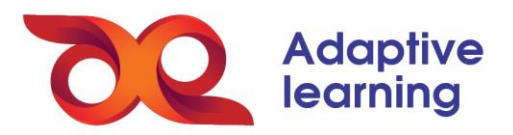

## **TƯƠNG TÁC DỮ LIỆU TRONG LỚP HỌC**

HS có thể tương tác với ba loại dữ liệu thường được tích hợp sẵn trong lớp học, bao gồm: phiếu bài tập, phiếu lý thuyết và slide tương tác.

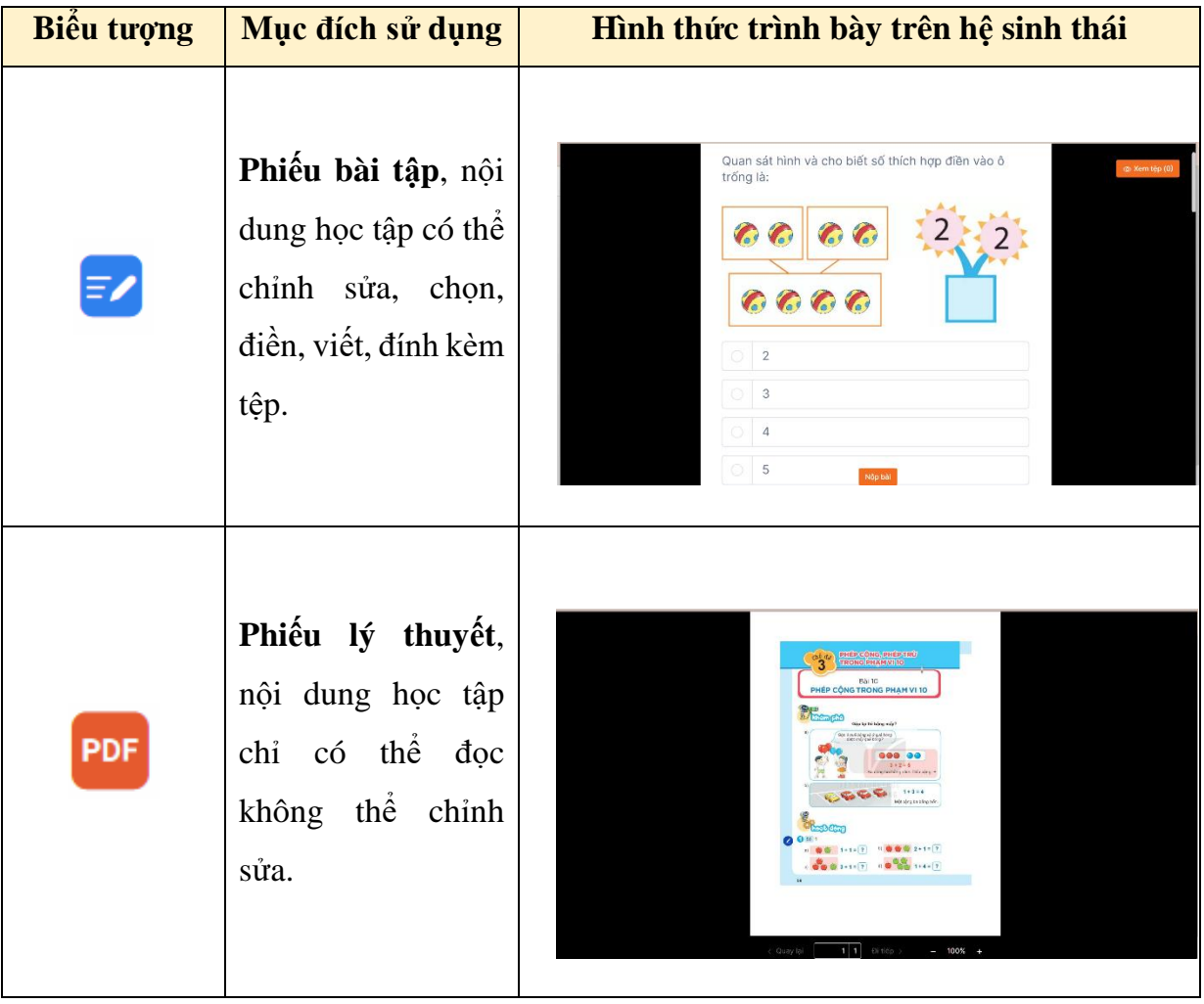

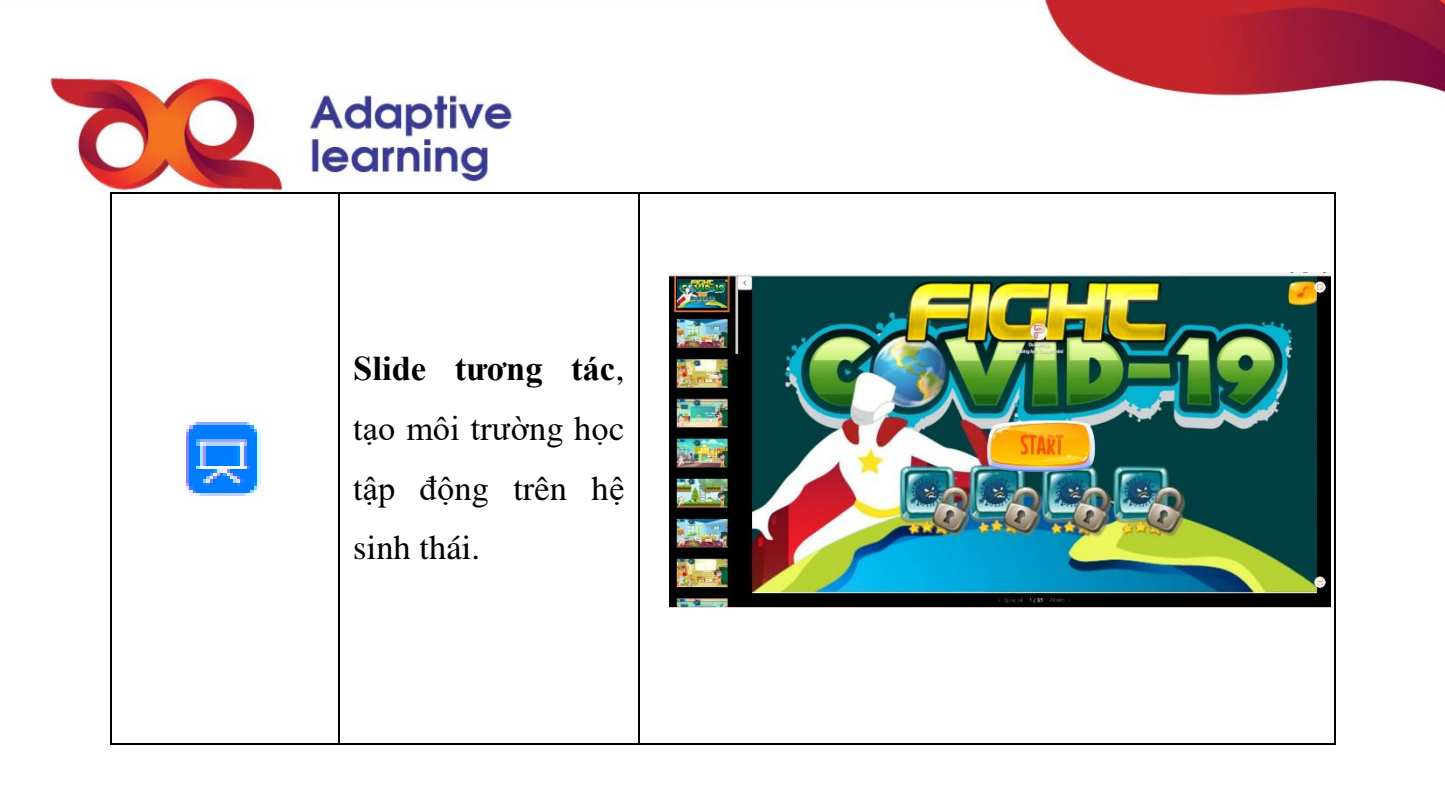

## **Tương tác với phiếu bài tập**

- Click chọn phiếu bài tập có biểu tượng  $\equiv$ 

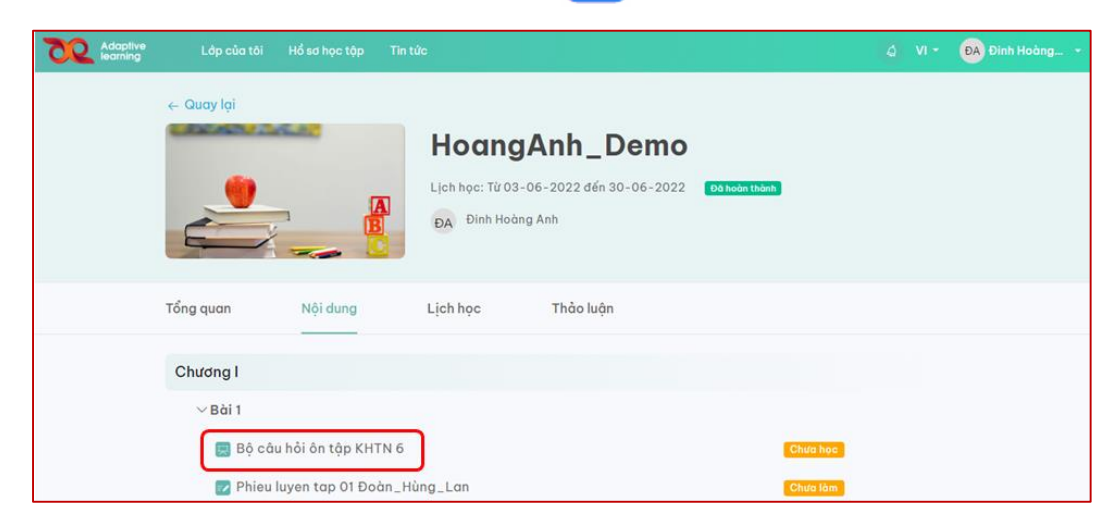

- Một cửa sổ trình chiếu sẽ hiện ra. Trong phiếu học tập, HS sẽ được thực hiện các dạng bài tập, bao gồm:

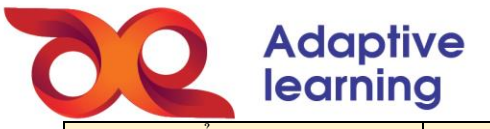

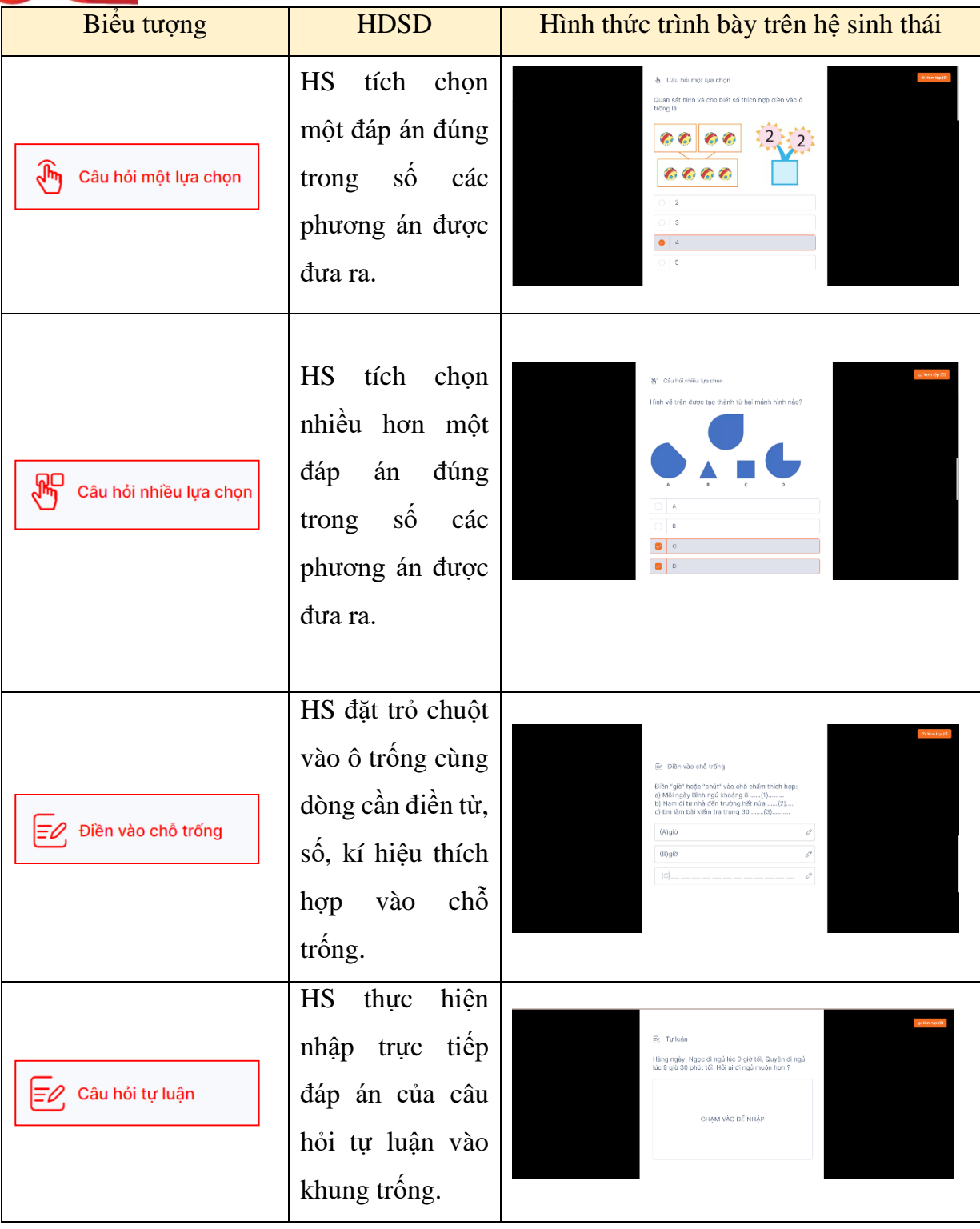

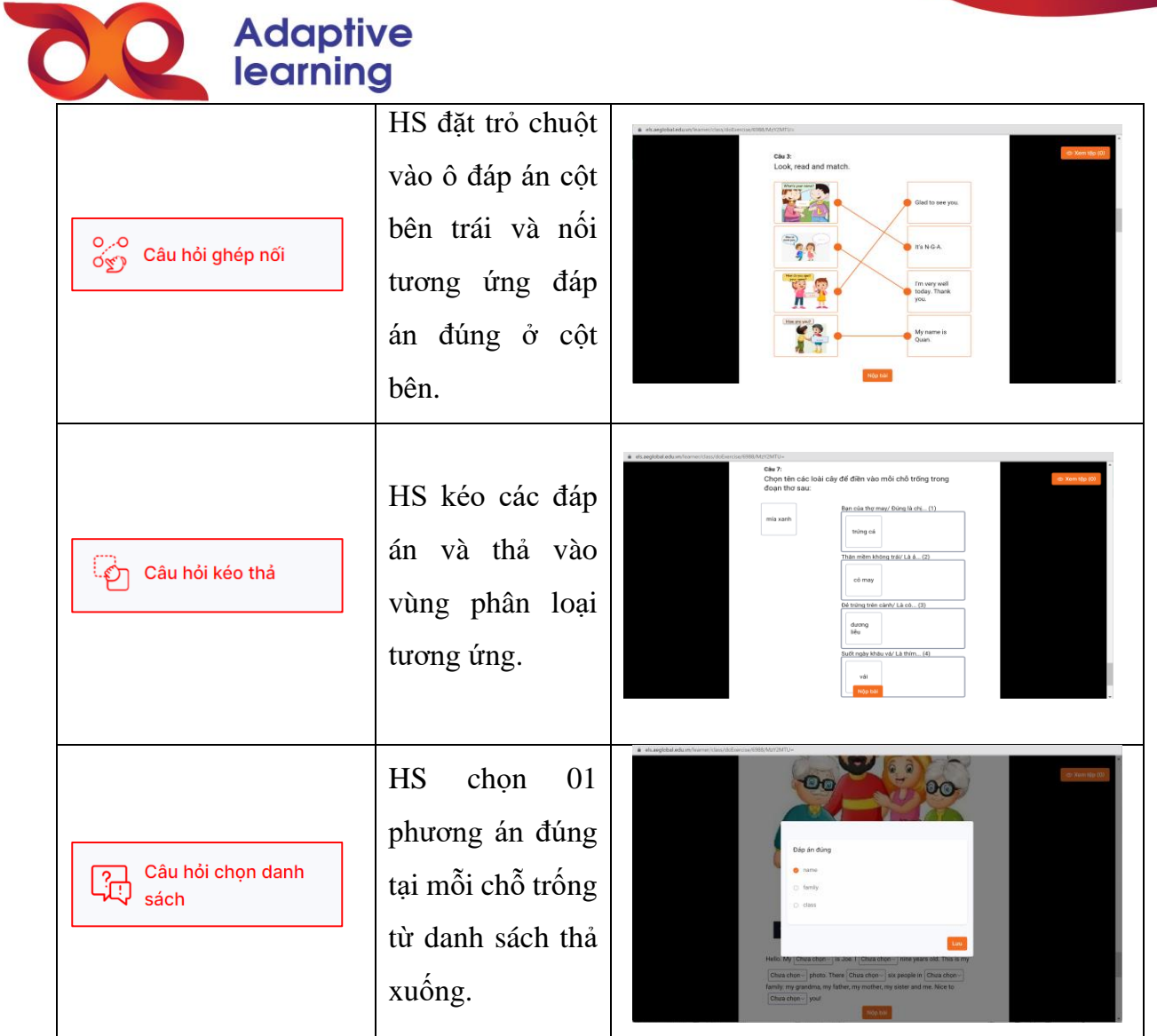

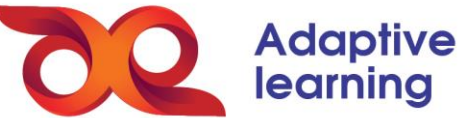

Ngoài ra, HS có thể thêm các tệp lên hệ sinh thái với các câu hỏi có yêu cầu thao tác viết, vẽ, nói, thực hành phức tạp bằng cách XEM TỆP → THÊM TỆP ĐÍNH KÈM → ĐÍNH **KÈM FILE ẢNH, VIDEO** có sẵn trên máy tính.

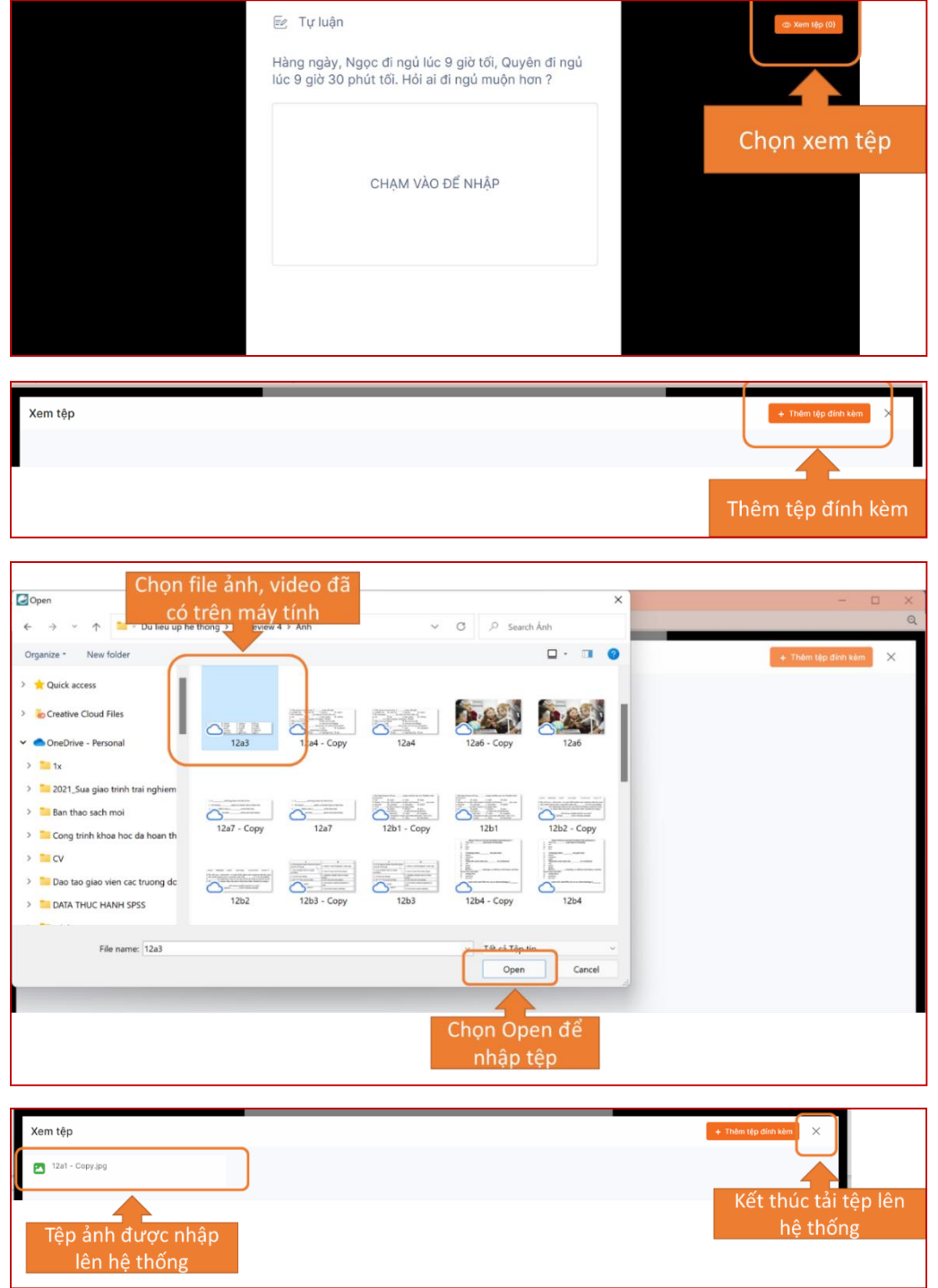

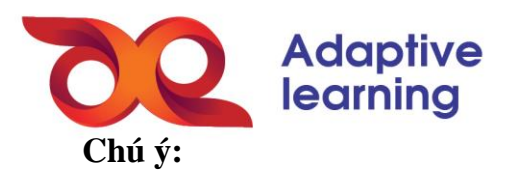

- Nên đặt tên tệp ảnh, video theo dạng bài tập và thứ tự bài tập xuất hiện trong bài. Ví dụ: **Tự luận\_1** nghĩa là bài tập dạng tự luận thứ nhất.
- Nếu muốn đính kèm nhiều ảnh, video lên hệ sinh thái thì thực hiện lại quy trình theo bốn ảnh đã hướng dẫn ở trên.

## **Đọc phiếu lý thuyết**

- Click chọn phiếu học tập có biểu tượng **PDF** 

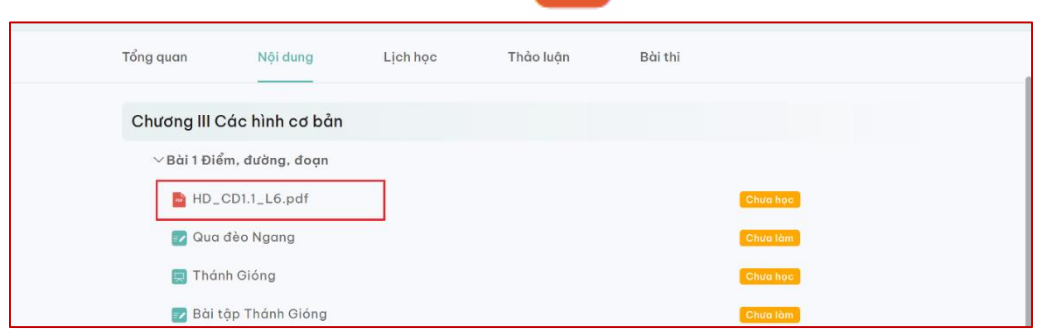

- Một cửa sổ trình chiếu sẽ hiện ra. Trong phiếu lý thuyết, HS chỉ được đọc nội dung của phiếu mà không thể thực hiện được tính năng tương tác.

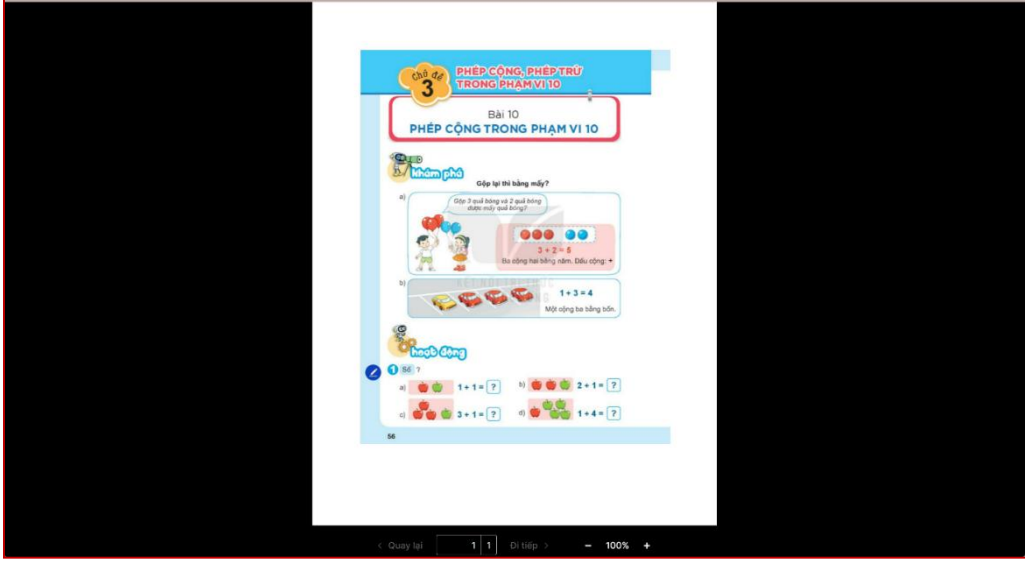

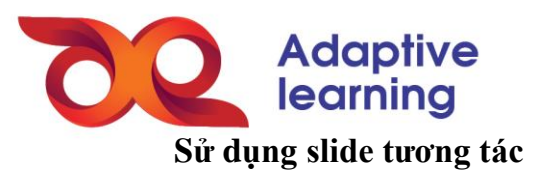

- Click chọn phiếu học tập có biểu tượng .

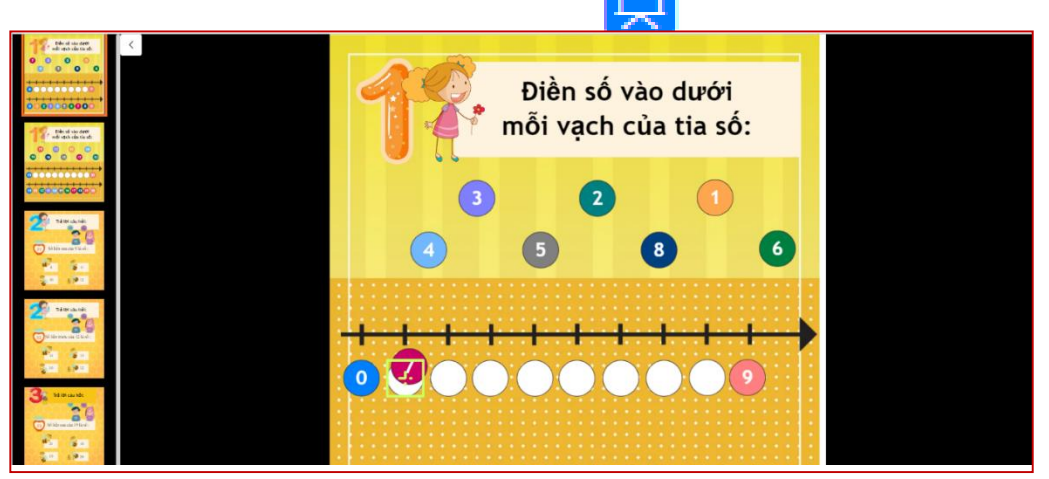

- Một cửa sổ trình chiếu sẽ hiện ra. Trong phiếu học tập, HS được thực hiện các thao tác tương tự trên các phần mềm "game giáo dục".